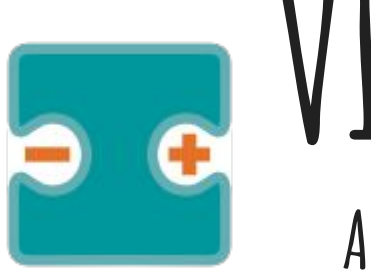

# **VISUALINO Apuntes y Proyectos V**

#### por Aurelio Gallardo Rodríguez BY - SA - NC

# **Displays 7 segmentos**

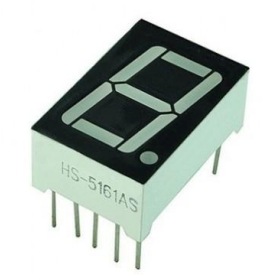

### **Conexionado de un display de 7 segmentos. Activado.**

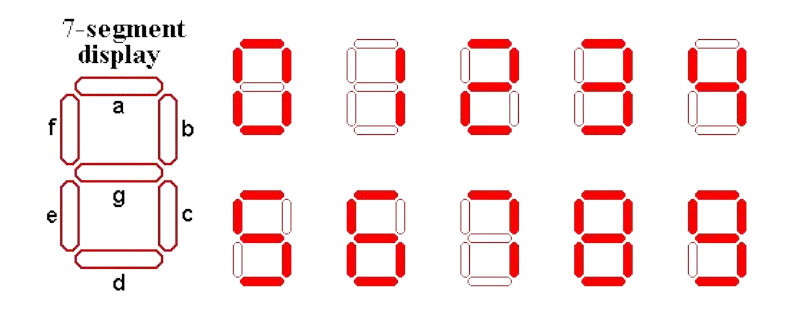

A cada número corresponde un conexionado distinto de 7 leds. Por ejemplo, al "1" le corresponde activarse el b y c, mientras que el "8" los tiene todos conectados.

## **Usaré un display cuádruple, el YSD-439AY2B-35**

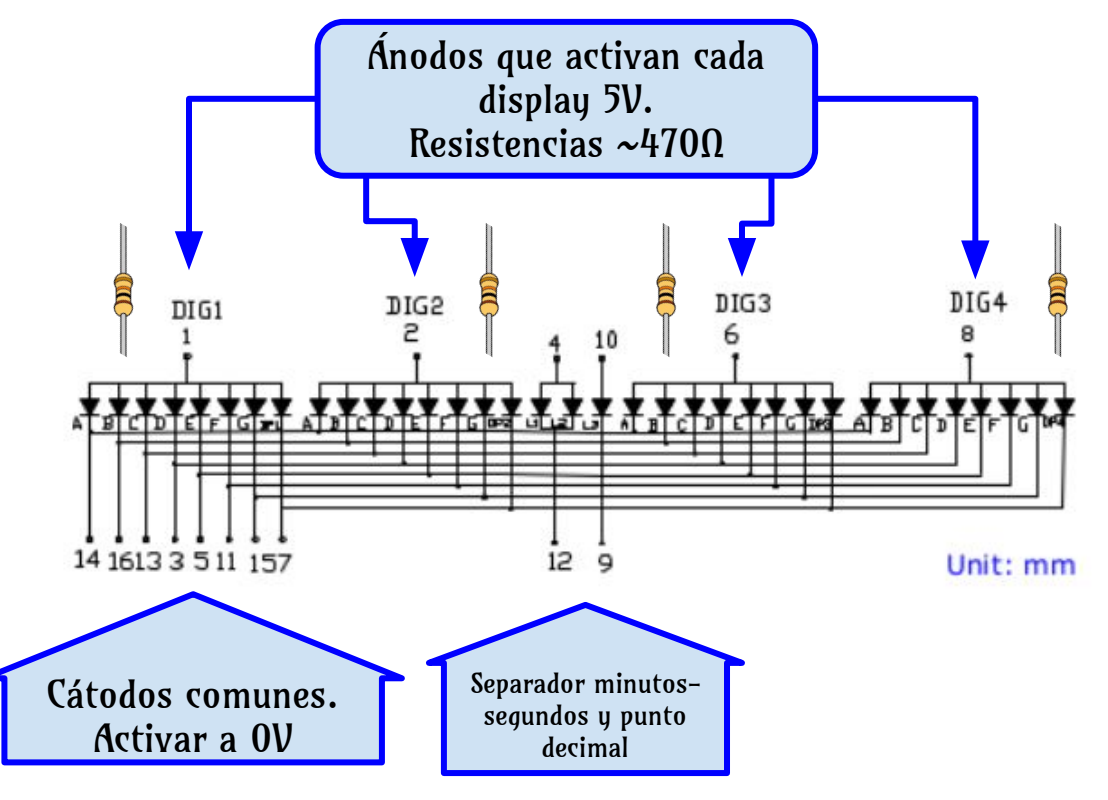

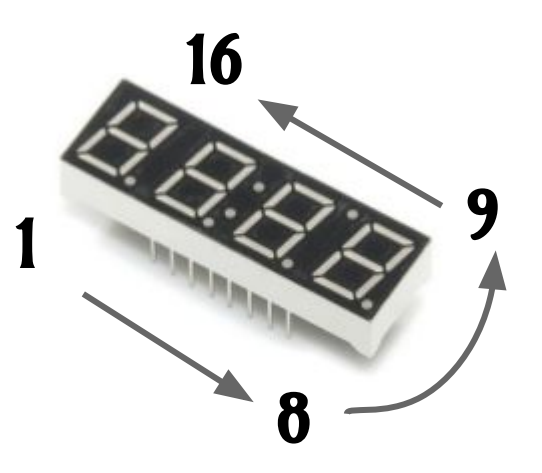

Importante: cada display se activa escribiendo un "alto" en su ánodo y un "bajo" en cada segmento a,b,c,d,e,f

### **Contando del 0 al 9 (Programa Principal)**

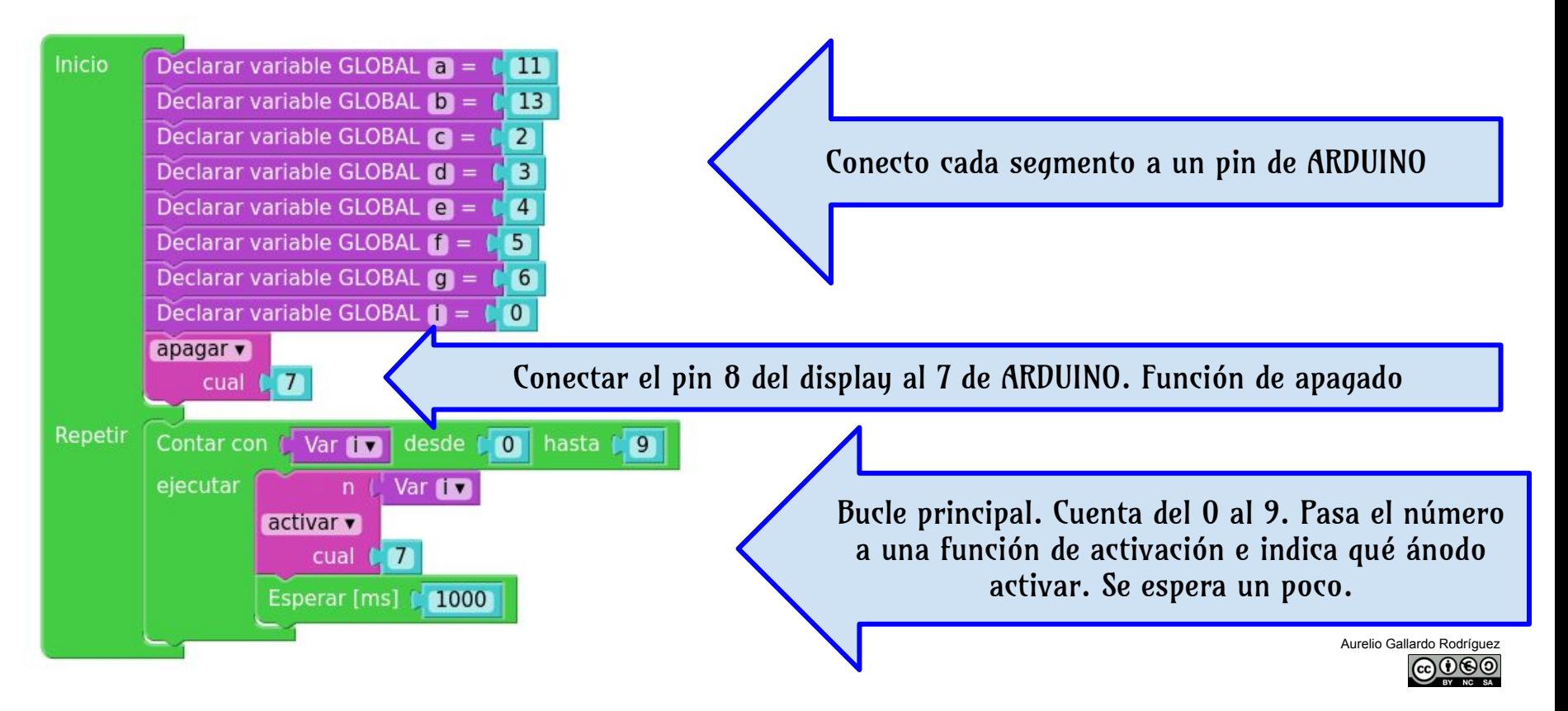

# **Contando del 0 al 9 (ACTIVAR)**

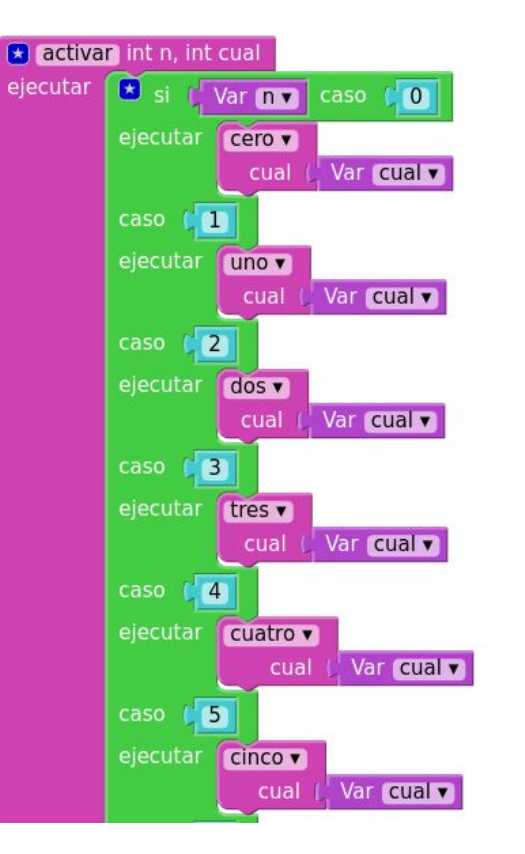

Se escoge un bucle de control "switch case"; en función del número n, activará una función, una por cada número. Va transmitiendo el ánodo a activar "cual".

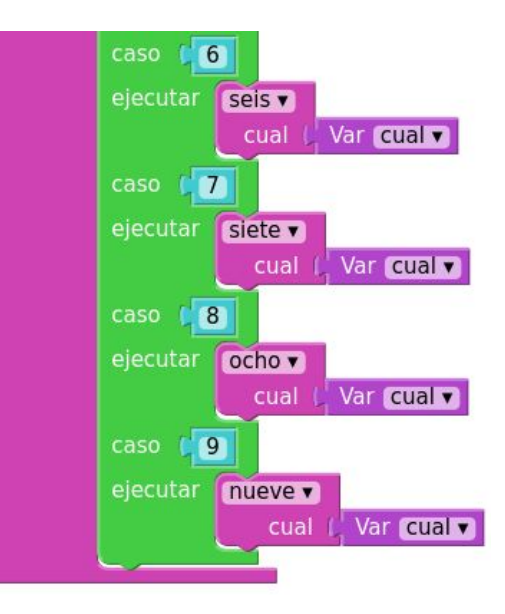

#### **Contando del 0 al 9 (Nº 8 - todos- y apagar)**

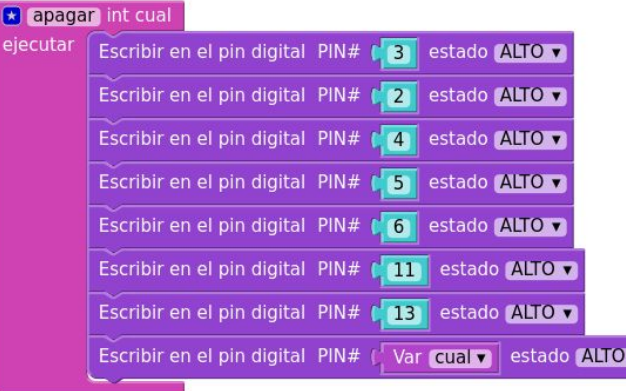

En la función ocho, TODOS los cátodos están BAJO y el ánodo en ALTO, luego circula la corriente por todas las barras del LED, iluminándolas todas

En la función apagar, el ánodo y todos los pines se ponen en ALTO (daría igual ponerlos en BAJO). Al no haber *diferencia de tensión* entre ánodo y cátodo, no circula intensidad y no se encienden.

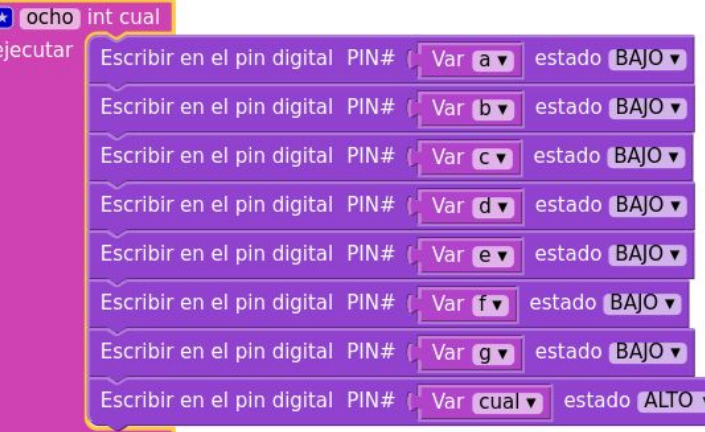

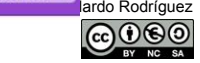

# **Contando del 0 al 9 (algunos números)**

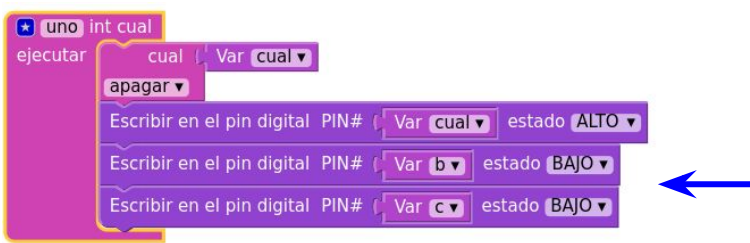

En el uno, por ejemplo, primero se apagan todos y después se activan los que hace falta. El 7 es muy parecido, aparte de activar b y c, como en el uno, se activa el a

En la función cero, se aprovecha que casi todos están encendidos. Así pues se activa el 8 (todos) y se "apaga" poniendo en ALTO el sector g. También así, de forma parecida, se pueden hacer 2, 3, 4, 5, 6 y 9

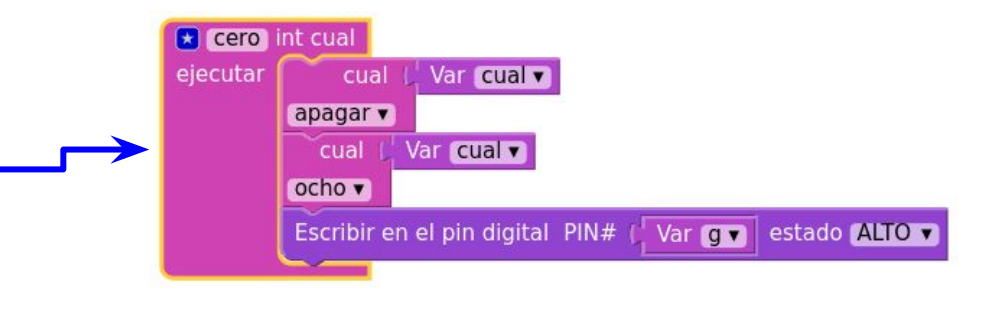

#### **Proyectos con displays 7 segmentos**

- □ **Proyecto 1 (fácil):** hacer un contador con un potenciómetro (o un sensor de luz o similar) que cuente del 0 al 9 según la entrada de la señal analógica.
- □ Proyecto 2 (difícil): hacer también un contador, pero esta vez del cero al 99. Es más difícil porque implica dos ánodos (pines 6 y 8 del display - 7 y 8 de ARDUINO, por ejemplo) que hay que SINCRONIZAR, ya que sólo se puede activar uno a la vez.
- □ **Proyecto 3 (basado en el 2):** realizar un contador de números de espera. Es normal ver en la carnicería, en la farmacia o en otros establecimientos que hay unos números de espera. Se recoge el ticket y el dependiente, pulsando un botón, hace avanzar un número del 0 al 99. Cuando acaba el 99 se empieza de nuevo.
- $\Box$  **Proyecto 4 (muy, muy difícil) reloj:** implica sincronizar todos los 4 dígitos del display, sincronizarlos, contar las horas y los minutos (¡no se pueden usar delays!), etc.
- Otros: termómetro, voltímetro, etc.

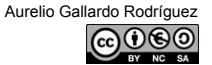

# **Contando del 0 al 99 (potenciómetro)**

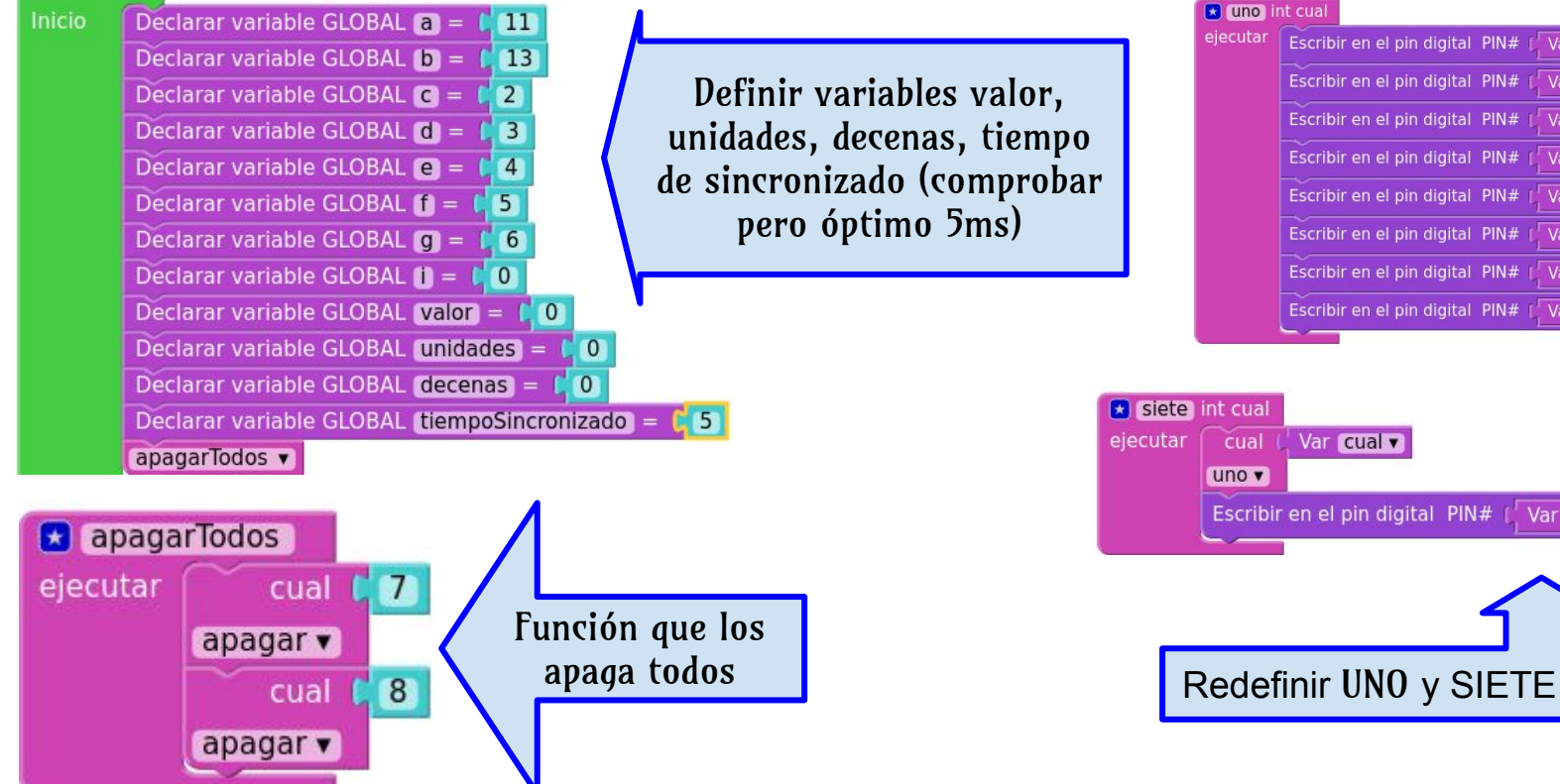

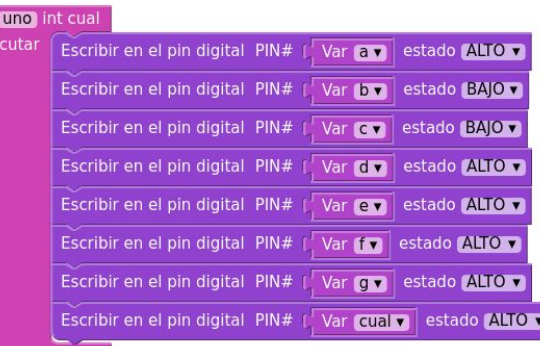

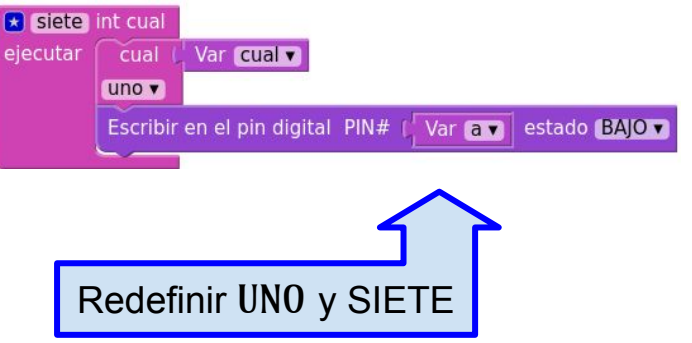

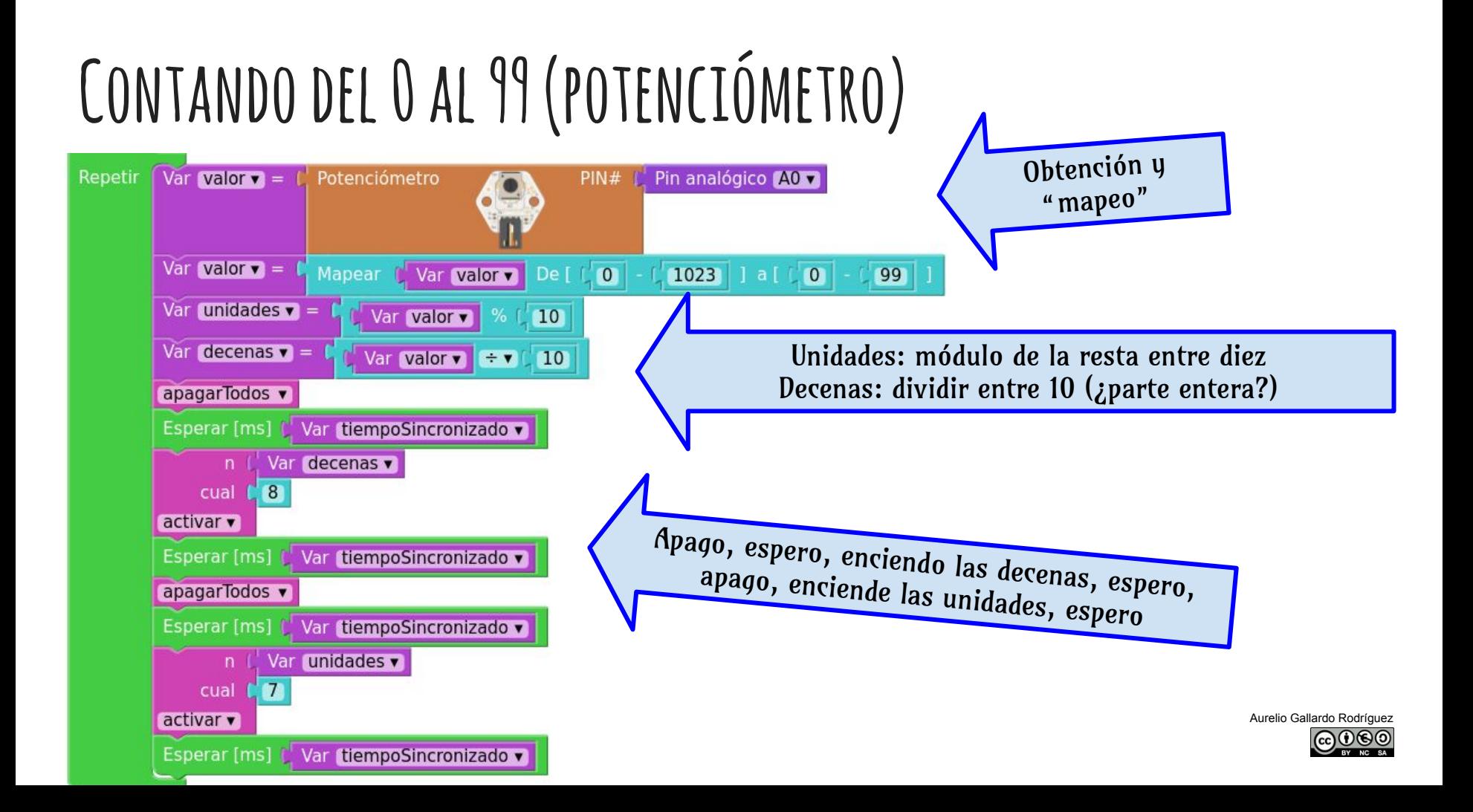

# **LCDs (16x2)**

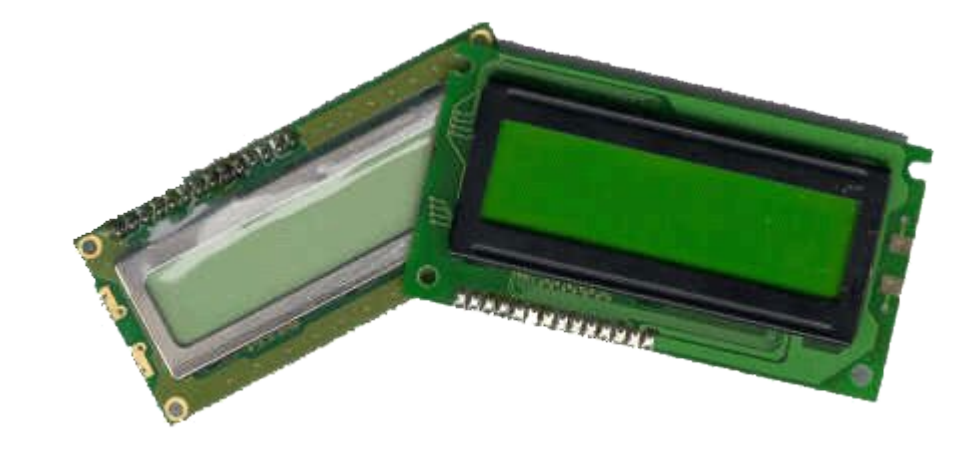

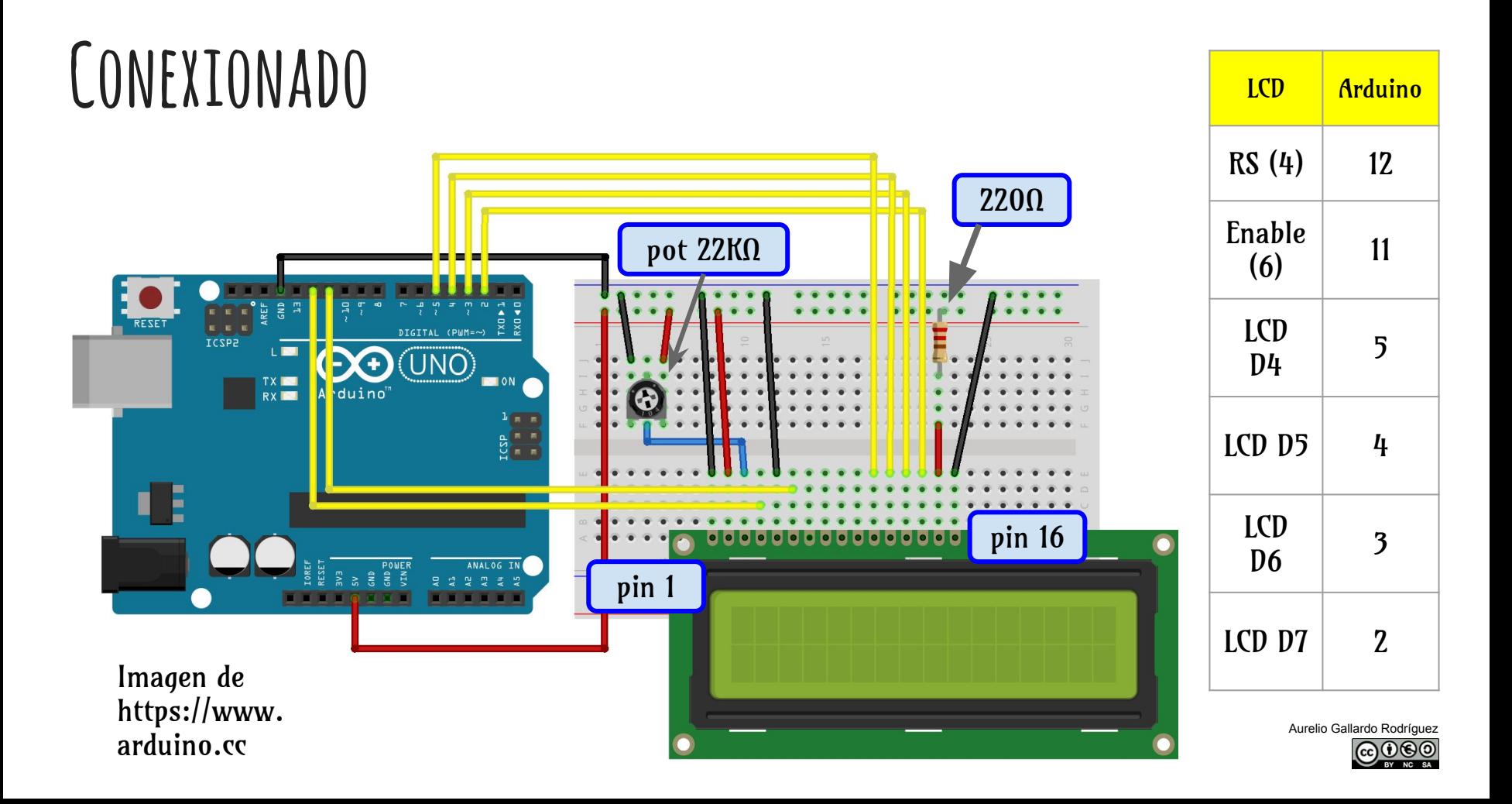

#### **Ejemplo: cuenta de segundos.**

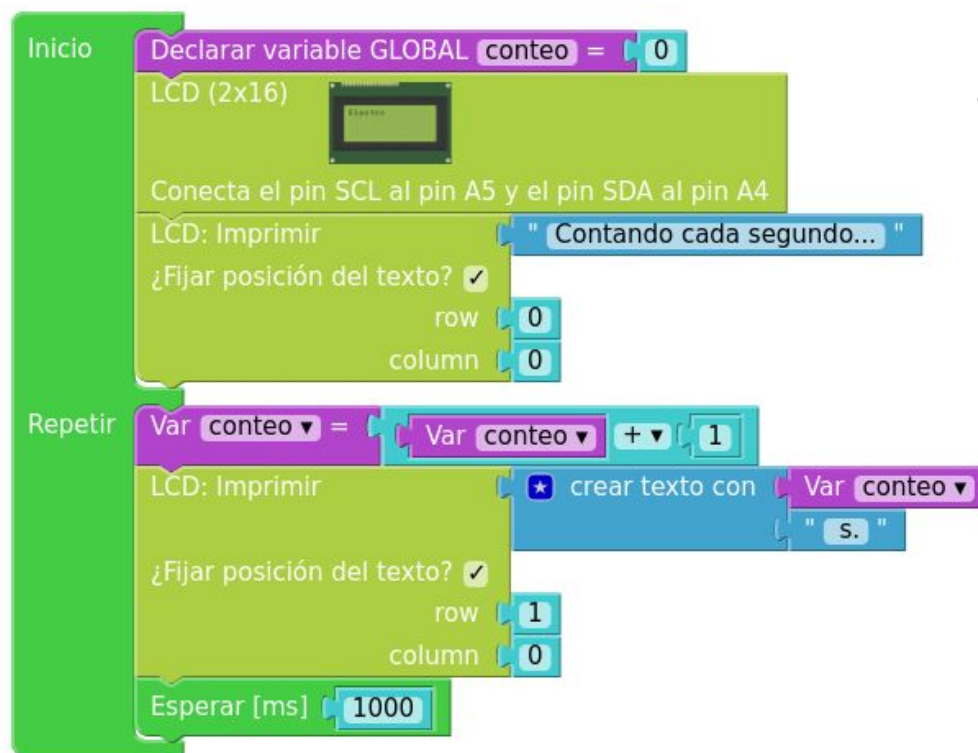

- El bloque AJUSTAR RETROILUMINACIÓN está obsoleto. No funcionará.
	- Los desarrolladores de VISUALINO comentan que este bloque tendrá en un futuro la posibilidad de cambiar los pines de conexionado. Por ahora, sólo acepta la combinación para la librería LiquidCrystal 12, 11, 5, 4, 3 y 2.

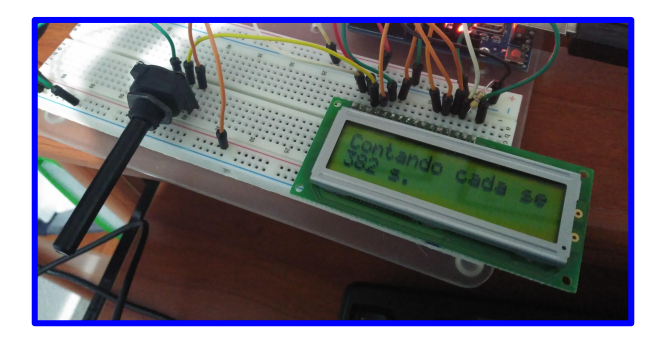

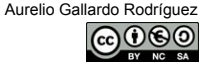

# **LCD Keypad Shield**

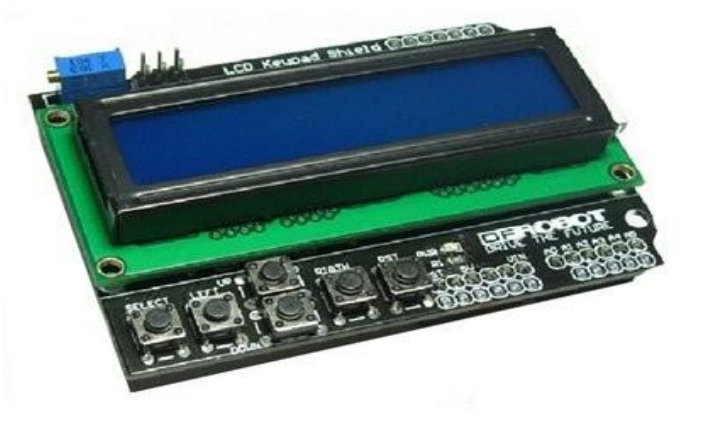

#### **Conexión.**

Conectar la placa es fácil. Sólo hay que alinear los pines de nuestro arduino y los de la placa, y encajarlos. Los pines del LCD y de ARDUINO se corresponden con los de la tabla:

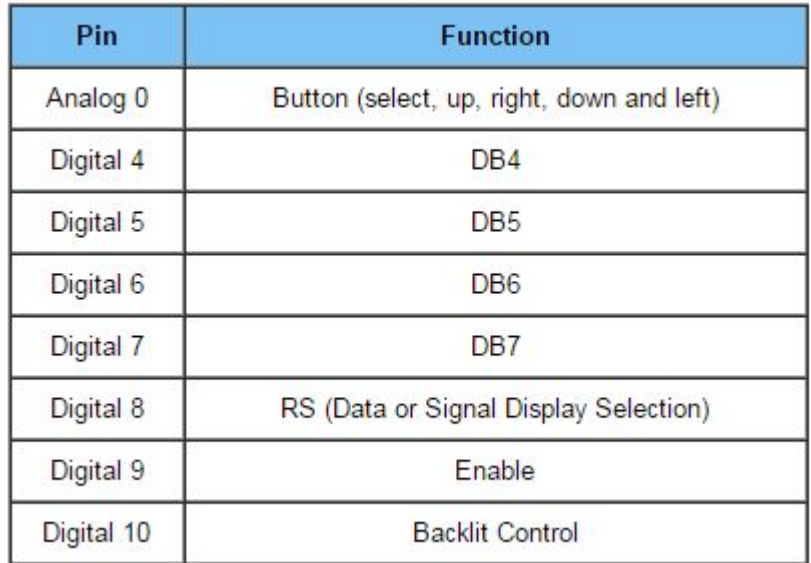

Tenemos aún los pines del D0 al D7 libres, y los analógicos del A1 al A5. La entrada A0 analógica controla los botones: funciones UP, DOWN, LEFT, RIGHT y SELECT. Se recomienda usar un pequeño programa para averiguar los valores correctos de cada botón ANTES de empezar a trabajar, por si los valores varían de modelo en modelo.

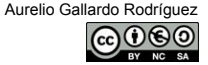

#### **Truco para usar la LCD keypad shield con VISUALINO.**

Aunque sé de buena tinta que los desarrolladores de VISUALINO están trabajando para mejorar y, entre otras cosas, poder optar por los pines del conexionado del LCD, por ahora, la traducción que hace VISUALINO al código ARDUINO, al usar la librería LiquidCrystal es:

LiquidCrystal lcd(12, 11, 5, 4, 3, 2);

Para poder usar VISUALINO con nuestro KEYPAD SHIELD LCD deberemos:

- Archivo >> Exportar como. Y guardarlo como un archivo .ino de ARDUINO.
- Abrir con ARDUINO y cambiar la línea anterior por LiquidCrystal lcd(8, 9, 4, 5, 6, 7)
- Cargar el código desde el IDE de ARDUINO.

#### **Programa que reconoce botones y cuenta el tiempo.**

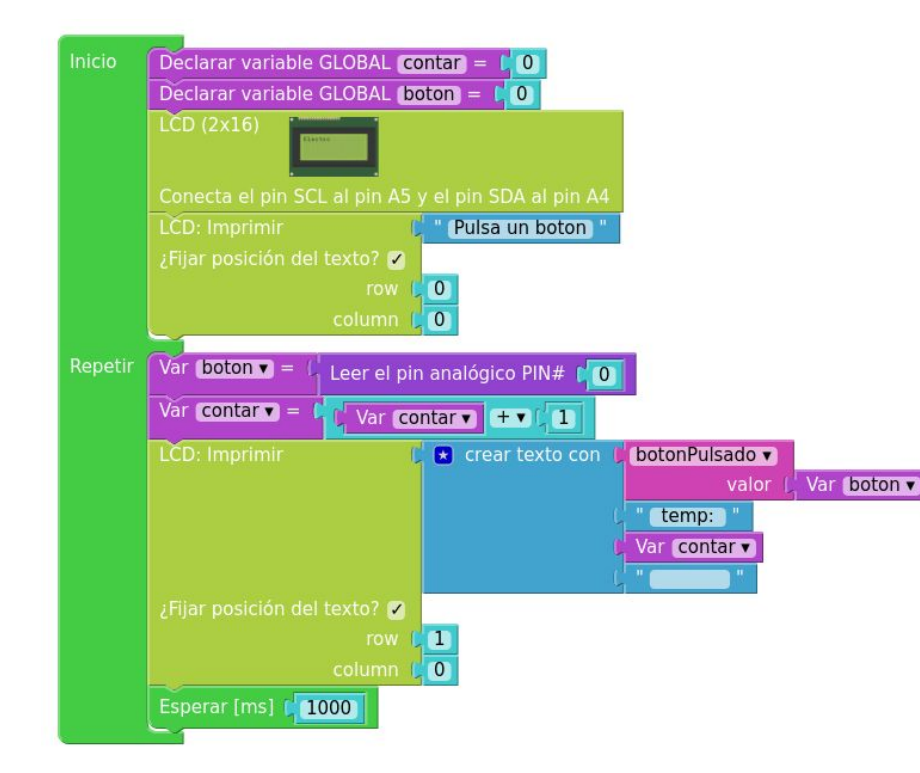

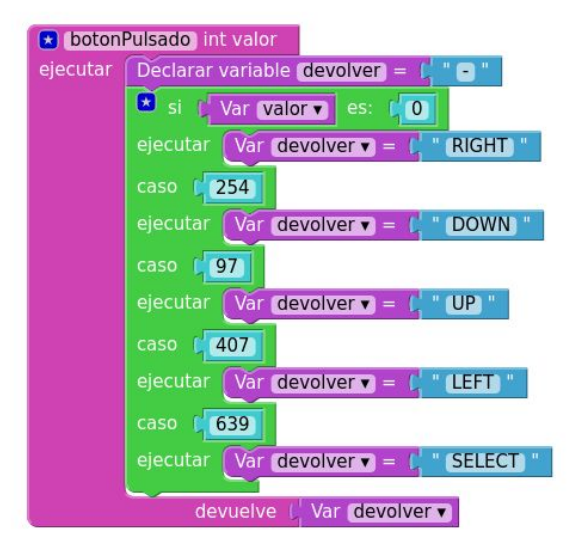